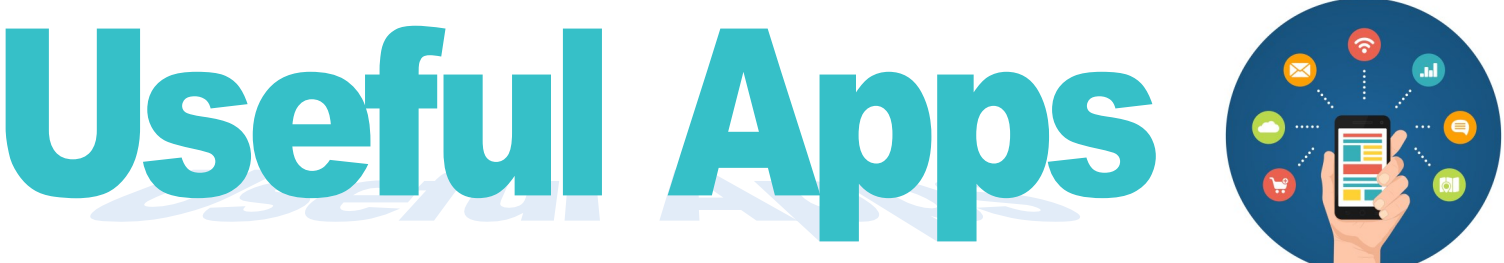

### **COMMUNICATION**

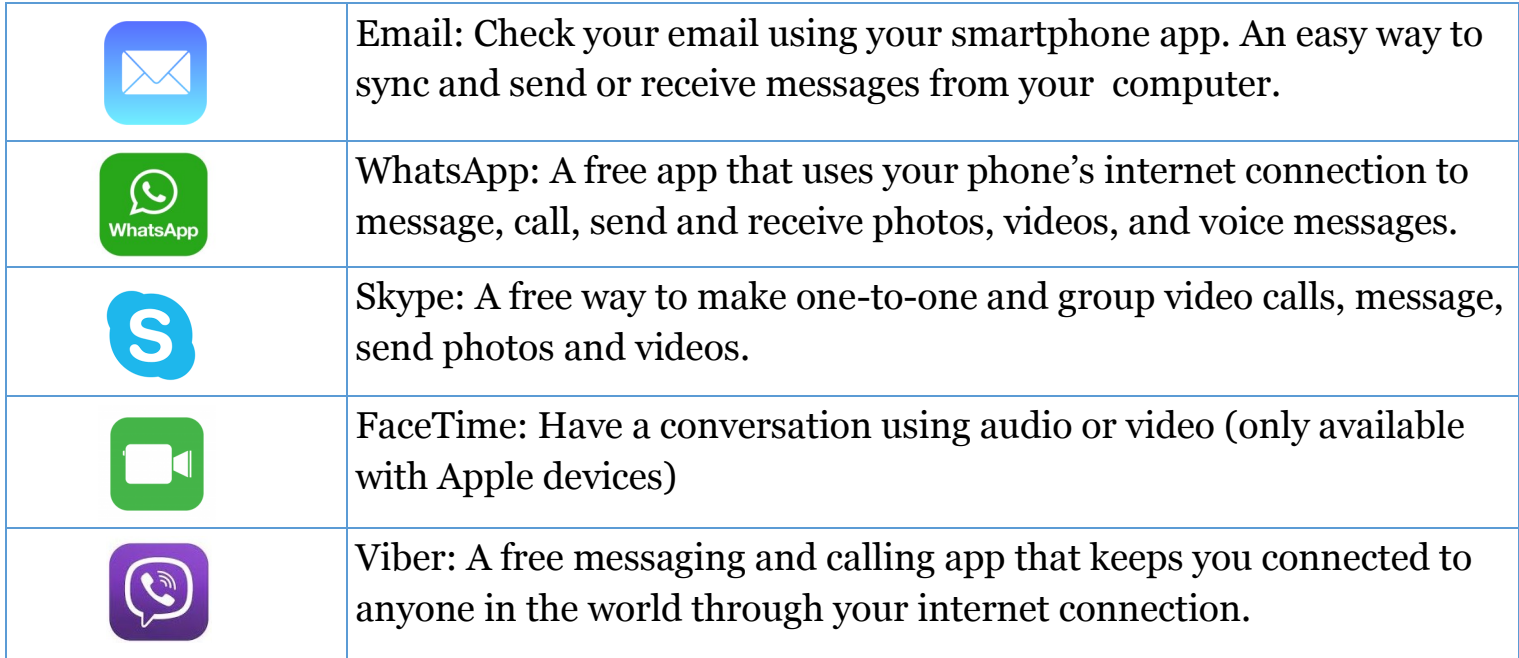

# **SOCIAL MEDIA**

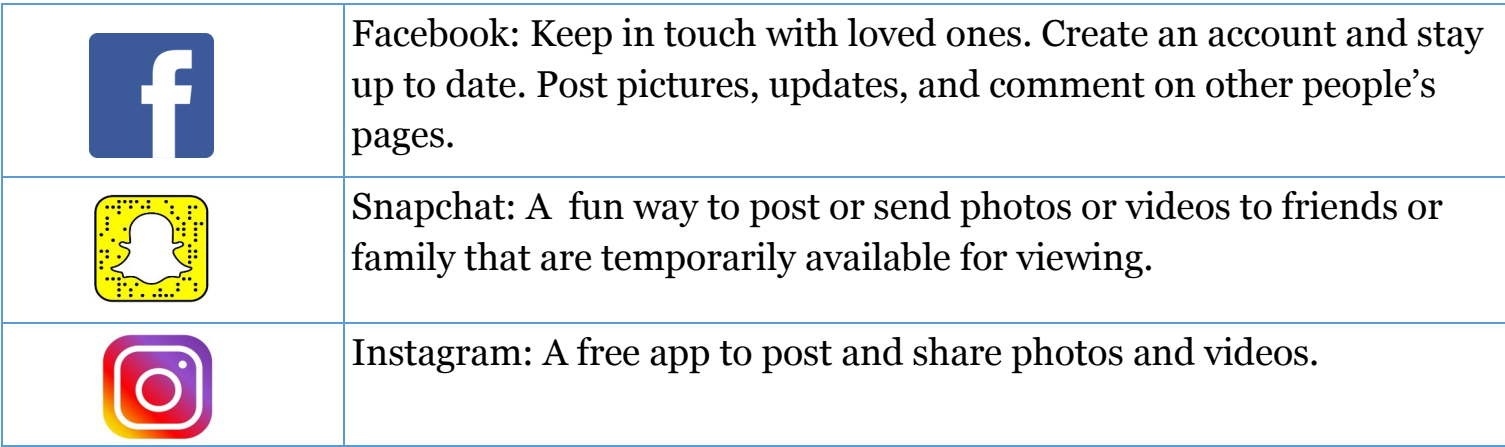

# **DOING THINGS & GOING PLACES**

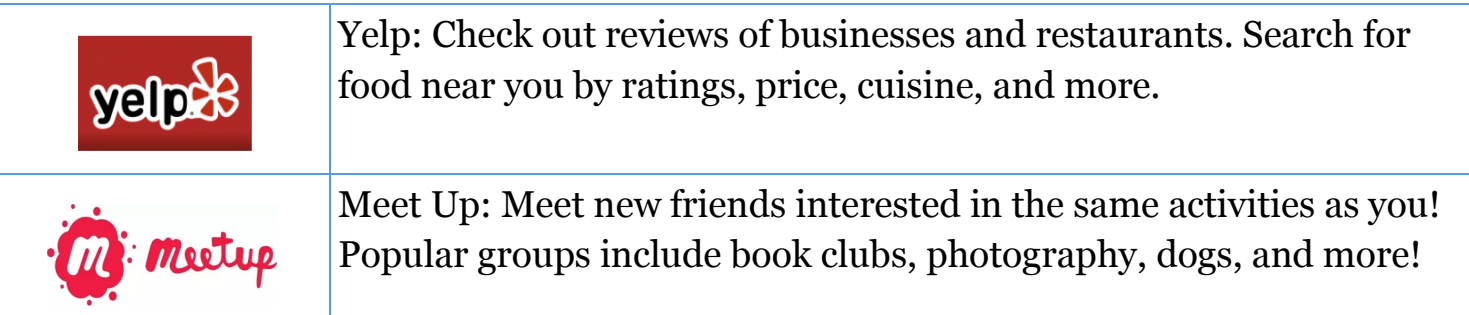

## **TRANSPORTATION**

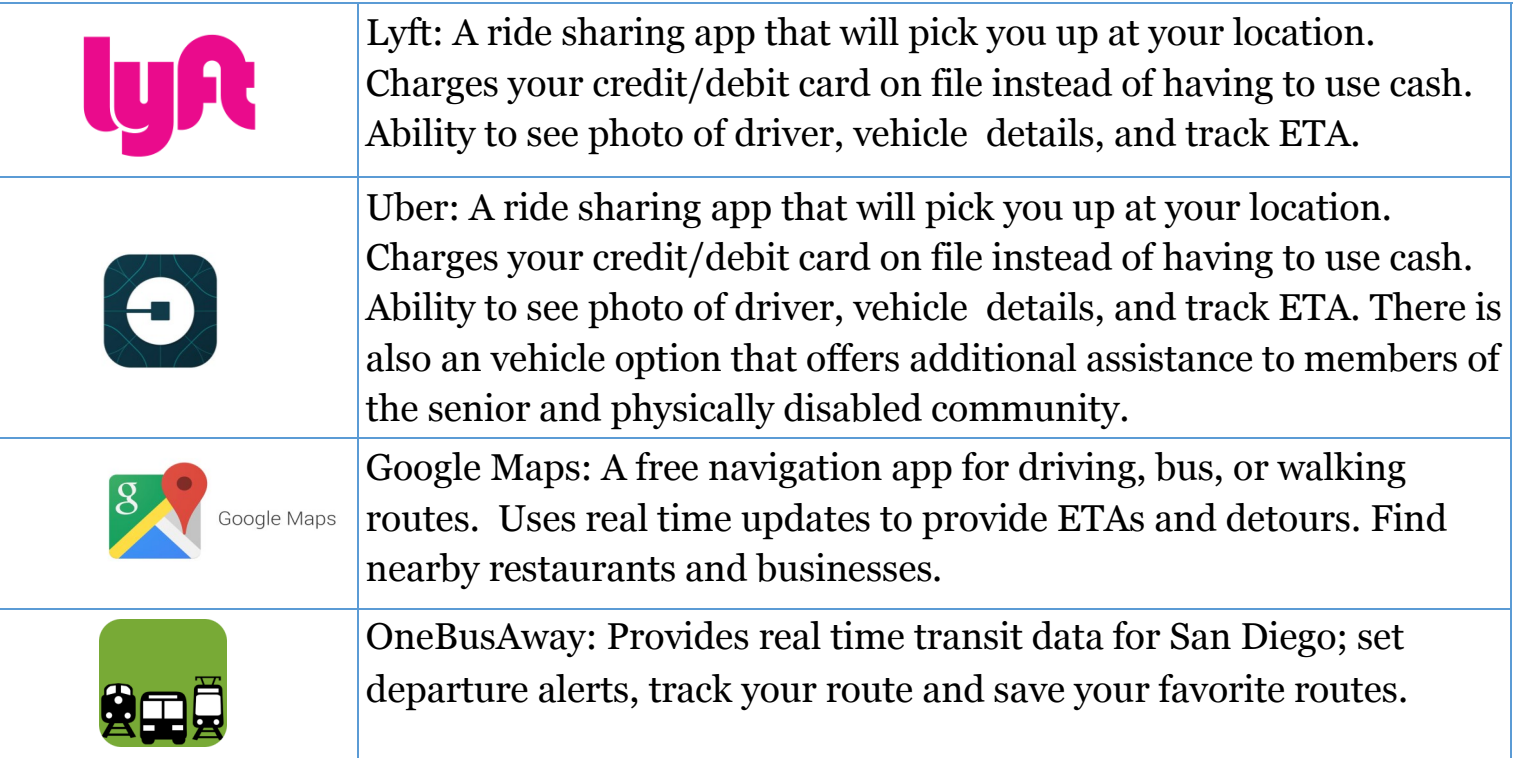

## **GROCERIES & FOOD DELIVERY**

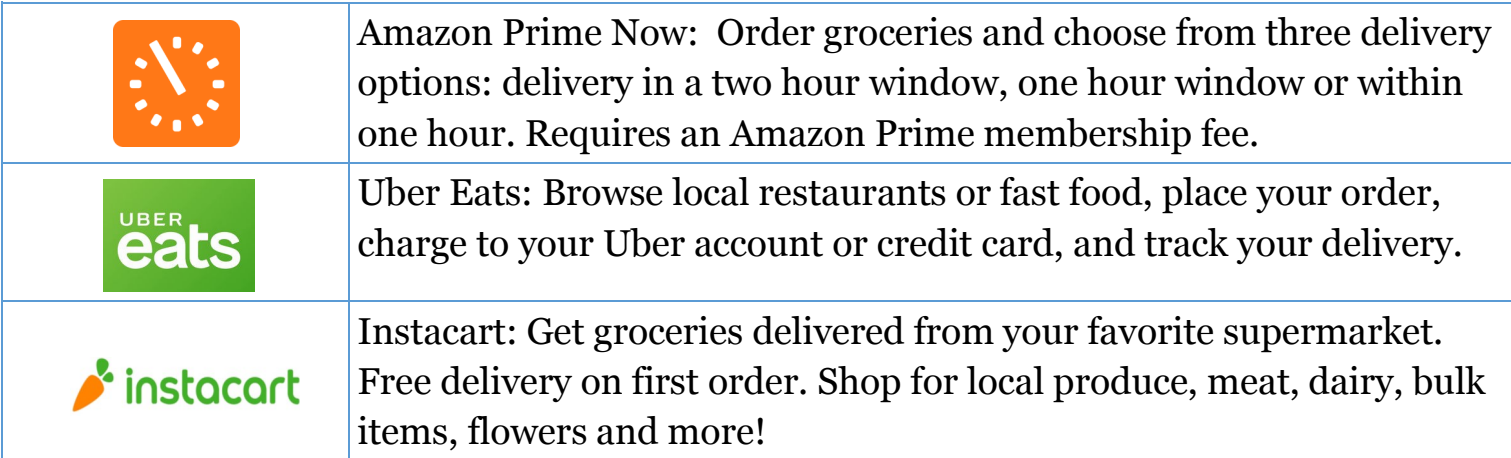

### **MISCELLANEOUS**

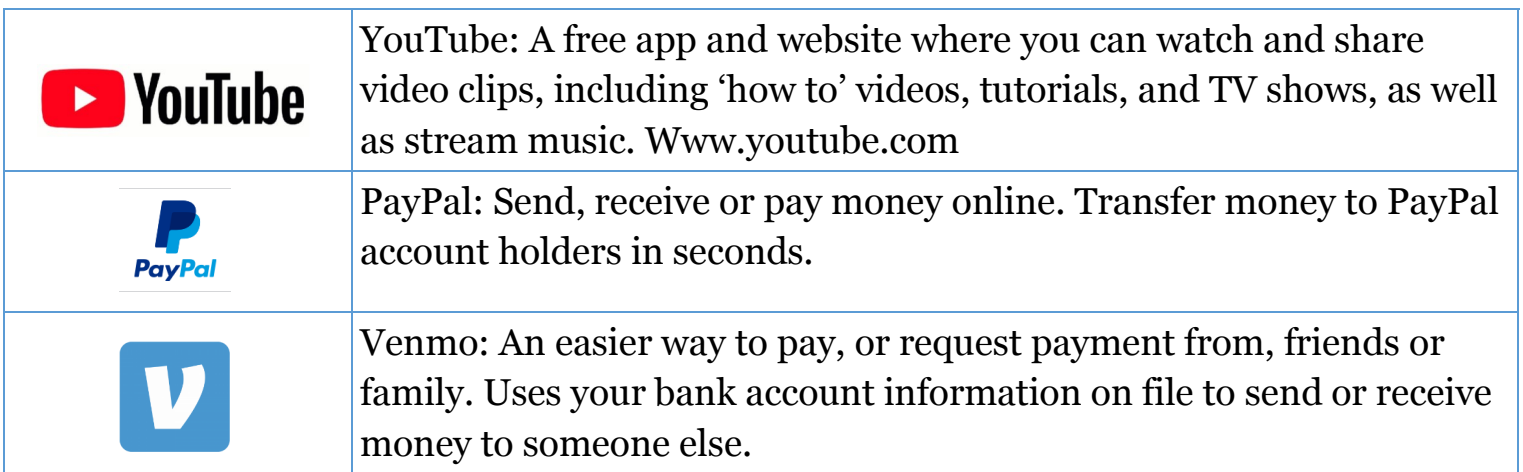

# How to Download Apps on an iPhone

### How to **search** for apps in the App Store

- 1. Open the App Store
- 2. Tap the magnifying glass on the bottom right of your screen
- 3. Type in the app name and tap search

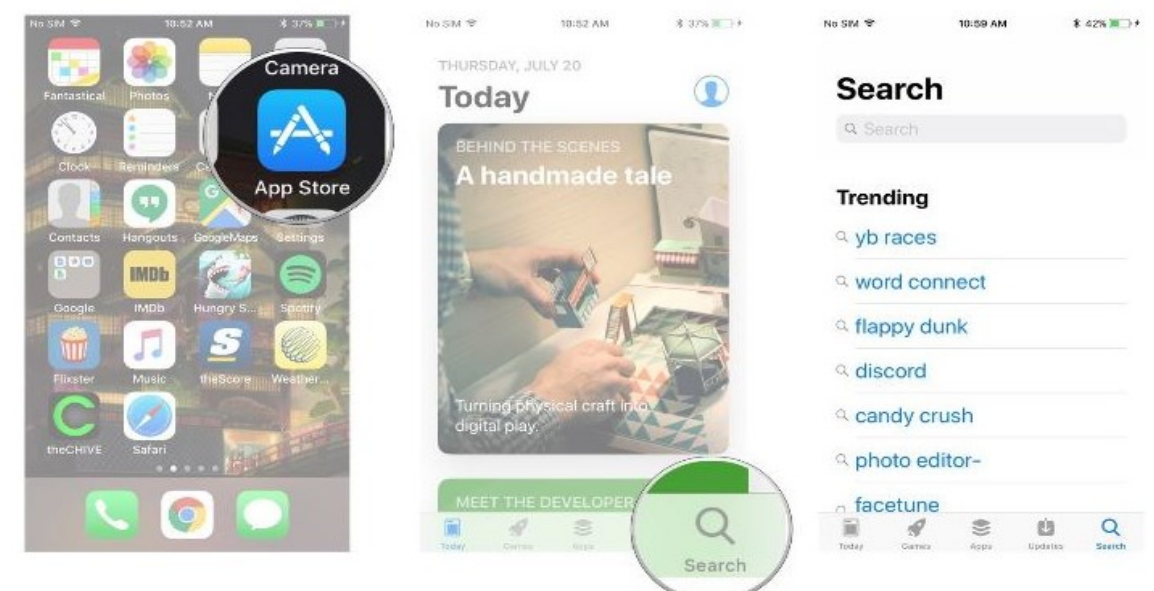

#### How to **download** apps and games from the App Store

- 1. Tap the app or game you wish to purchase or download for free
- 2. Tap GET if it is free, or the price of the app if it is paid
- 3. Place your finger on the Home button to activate Touch ID or type in your password

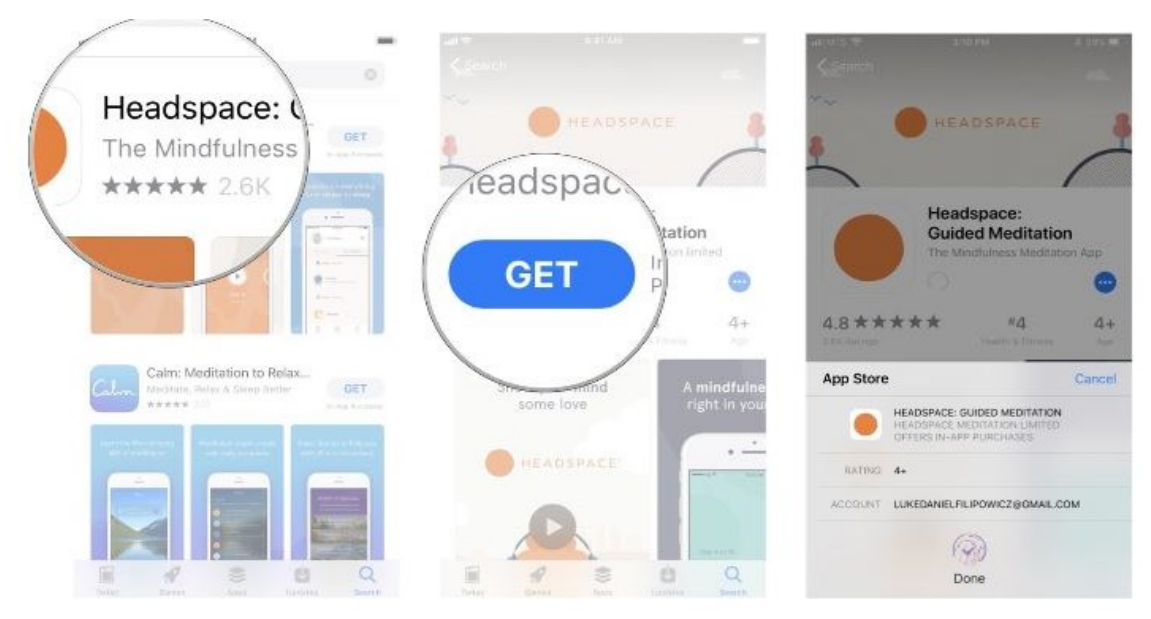

# How to Download Apps on an Android

#### How to **search** for apps in the Play Store

- 1. Open the Play Store
- 2. Tap the Apps button
- 3. Tap the magnifying glass next to Apps

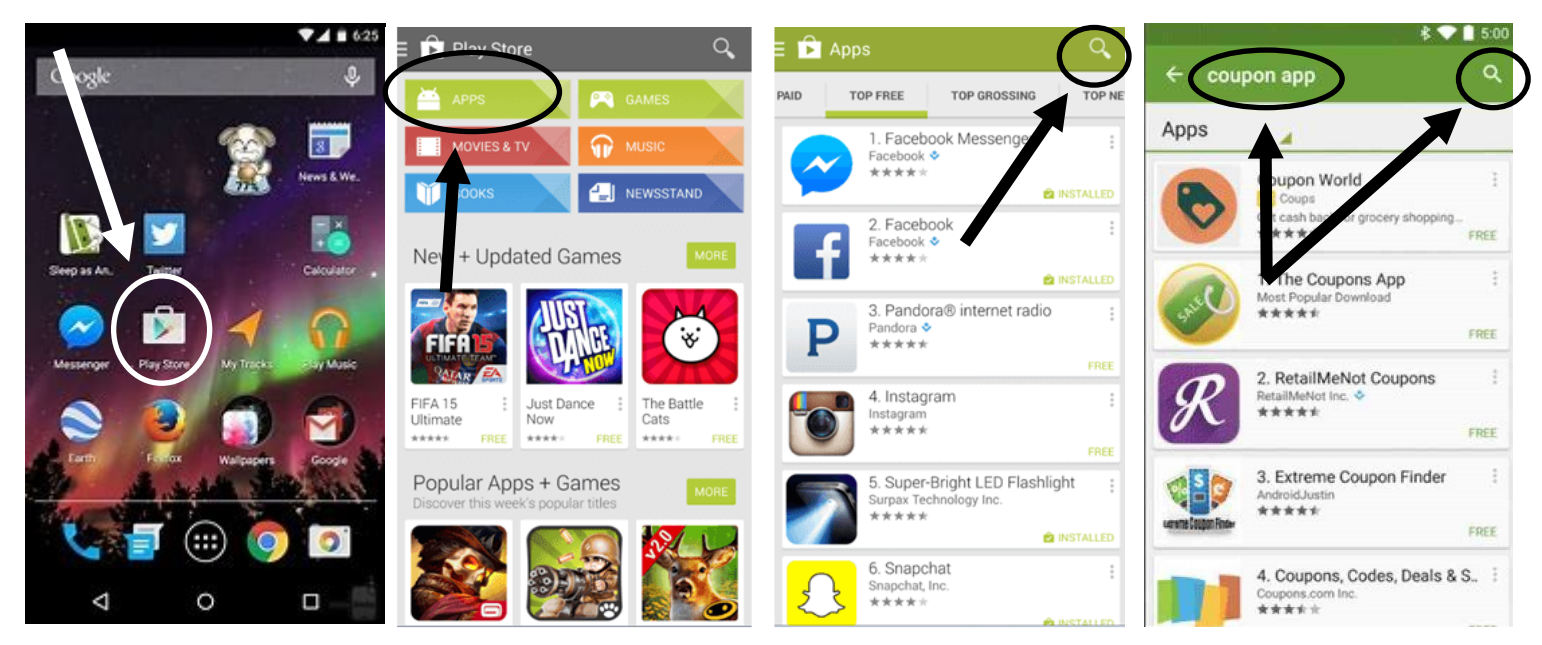

How to **download** apps and games from the Play Store

- 1. Tap the app or game you wish to purchase or download for free
- 2. Tap INSTALL, or price if not free
- 3. Once the app has downloaded tap OPEN to launch the new app

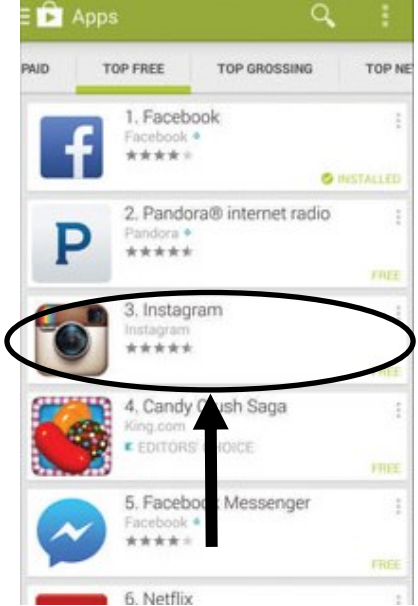

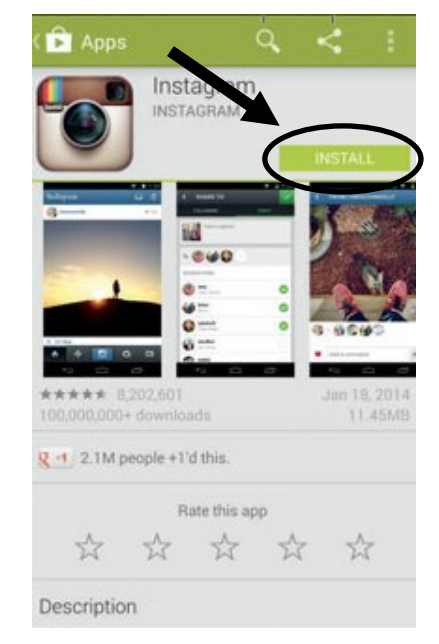

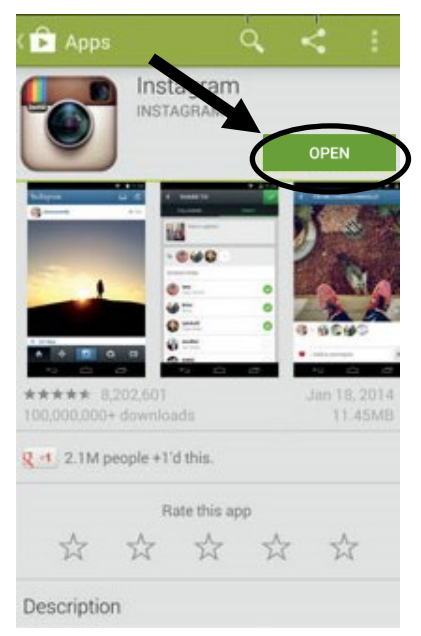